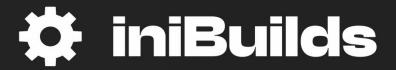

# Antonov An-225 MANUAL

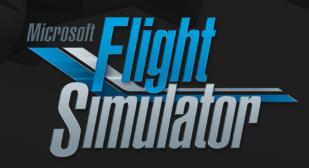

#### **Support**

#### How we can support you

We provide two forms of support for the iniBuilds AN-225.

- 1. Ticket System/Email: Visit <u>inibuilds.com/contact</u> for information on how to contact us through email and submit a support ticket. Our team aims to respond as soon as possible, however please allow up to 48 hours for your ticket to be answered.
- 2. The iniBuilds Forum: Visit <u>forum.inibuilds.com</u> to gain access our community forum. Here you can interact with both iniBuilds' team members, along with other users of the product to obtain support. Utilizing the iniBuilds Forum may allow for a quicker form of support compared to opening a support ticket.

#### **Important Notes**

- In the MSFS Graphics Settings menu, please ensure Shadows Maps are set to 2048 to avoid flickering shadows.
- For the most accurate performance calculations, you should complete your calculation whilst parked at your departure airfield.

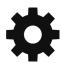

#### **Standard Operating Procedures**

#### **Preface**

#### FOR SIMULATION USE ONLY - DESIGNED FOR SINGLE-PILOT OPERATIONS

This guide is designed to help provide a straightforward set of instructions to aid in operating the iniBuilds AN-225 Mriya. It has been produced using multiple real-world AN-225 Operator manuals from various dates, with modifications to various procedures to make them more manageable under single-pilot operations as well as in multi-crew scenarios.

#### PHOTOSENTIVE SEIZURE WARNING

A very small percentage of people may experience a seizure when exposed to certain visual images, including flashing lights or patterns that may appear in video games. Even people who have no history of seizures or epilepsy may have an undiagnosed condition that can cause these "photosensitive epileptic seizures" while playing video games.

Immediately stop playing and consult a doctor if you experience any symptoms.

These seizures may have a variety of symptoms, including light-headedness, altered vision, eye or face twitching, jerking, or shaking of arms or legs, disorientation, confusion, or momentary loss of awareness. Seizures may also cause loss of consciousness or convulsions that can lead to injury from falling down or striking nearby objects.

Parents should watch for or ask their children about the above symptoms. Children and teenagers are more likely than adults to experience these seizures.

You may reduce risk of photosensitive epileptic seizures by taking the following precautions:

- Play in a well-lit room.
- Do not play if you are drowsy or fatigued.

If you or any of your relatives have a history of seizures or epilepsy, consult a doctor before playing video games.

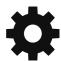

## **Aircraft Selection and Liveries**

To fly the Antonov AN-225 Mriya you need to select it from the Aircraft Selection menu. Click on World Map from the Main Menu and click the Aircraft selection icon in the top left.

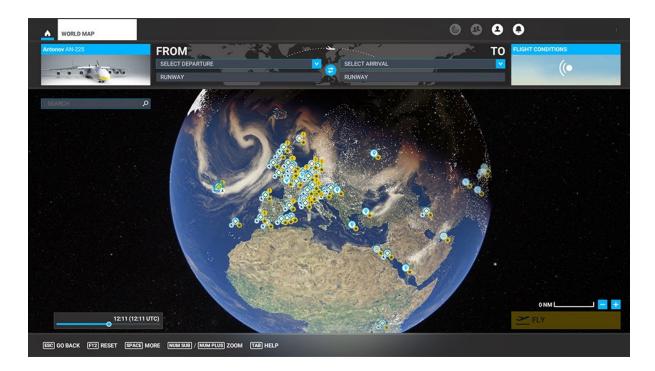

Scroll until you see the Antonov AN-225 or type in the search bar "Antonov" or "AN-225" and the aircraft will show.

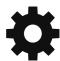

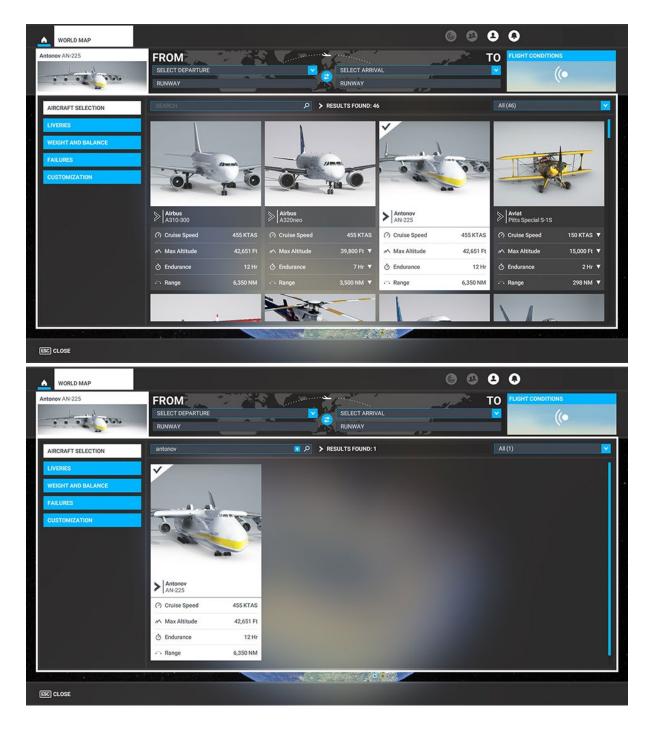

Once you have selected the aircraft you can change the livery selection by clicking LIVERIES.

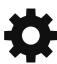

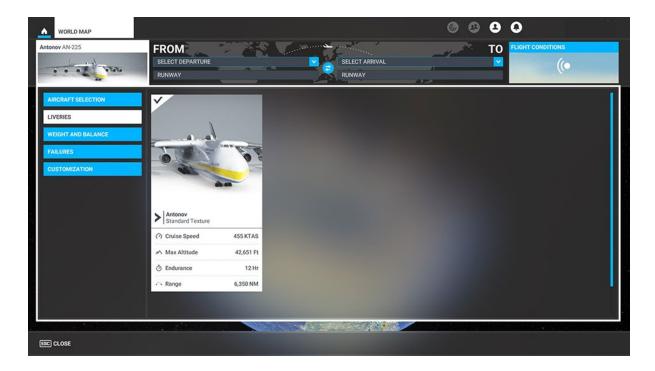

You will see the default liveries and any extra liveries that you have put into your Community folder.

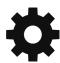

## **Cockpit Interaction**

Some knobs within the cockpit have interaction where you can push, pull, or scroll them for certain functions.

Depending on what you have set on the PC under General Options - Accessibility, specifically the Cockpit Interaction System, the interaction in the cockpit is different.

If it is set to "Lock", left click the knob and push the mouse for "push" interaction and pull the mouse for "pull" interaction whilst holding the left mouse button down. Some functions also may have middle-mouse button "scroll" or "push" and right-mouse click "set" functions.

If it set to "Legacy" you will see an icon appear either to the left, right, above or below which you use the middle-mouse wheel to scroll if it as a circular arrow and left click to "set" if it an up or down arrow icon.

On the Xbox, press A to interact with the knob and use A to "push", X to "pull" Right Stick to "scroll" and B to finish the interaction.

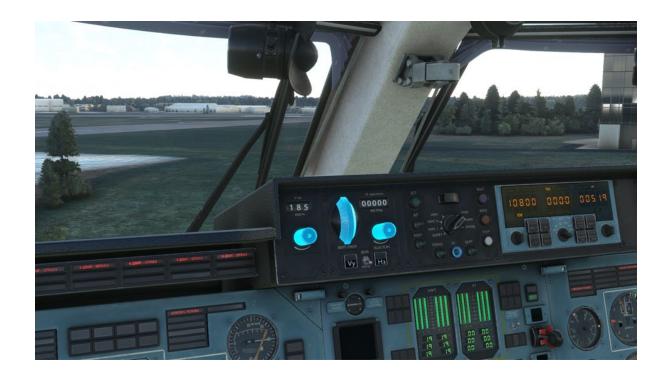

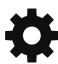

## **Electronic Flight Bag (EFB)**

There is an Electronic Flight Bag (EFB) located on either side of the cockpit (Captain and First Officer) which is intrinsically linked to the aircraft Flight Management System (FMS). It is also linked to some core simulator functions like requesting ground power, setting default aircraft spawn states, managing cargo hold loads, managing passengers, METAR, moving map, etc. Simply click the Menu buttons on the left to navigate the pages.

**Note:** For Xbox users, please close the Xbox pop-up keyboard and use the data-entry keyboard within the EFB itself.

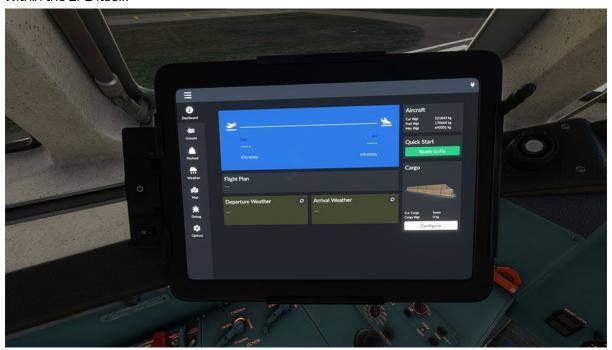

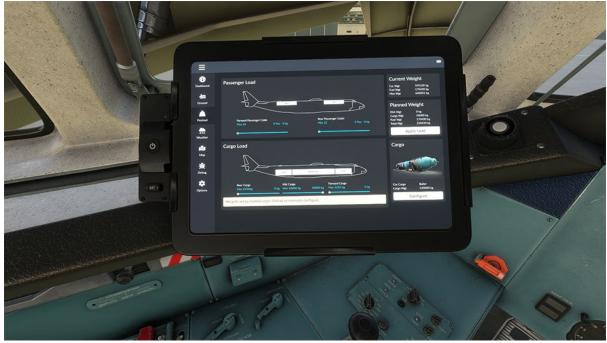

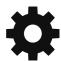

## **Cargo Load Management**

There are several cargo loads that come with the aircraft than can be loaded into the cargo bay, via the EFB.

First we need to ensure the engines are off and should open up the nose to access the cargo hold

Select the Ground option on the left and click the "Main Door" option on the right side under Doors.

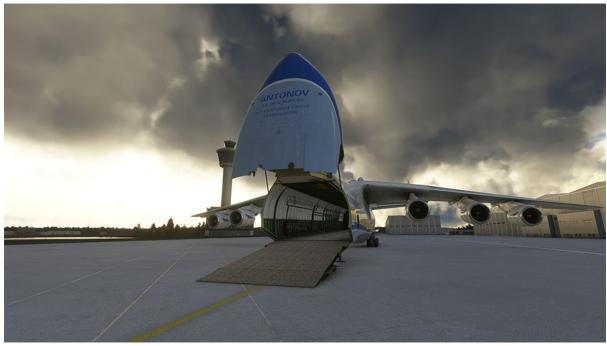

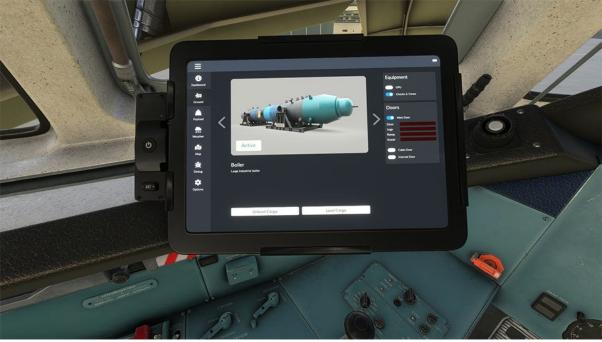

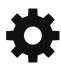

This will open the nose door, lower the ramp and kneel the aircraft ready to load/unload your cargo.

Use the arrows next to the load picture to cycle through the available loads and select either Unload Cargo or Load Cargo.

Note: The cargo selected will also add additional weight to the aircraft and engines need to be off

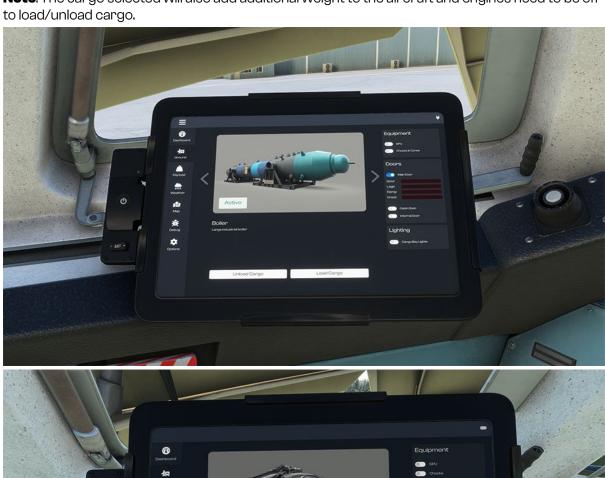

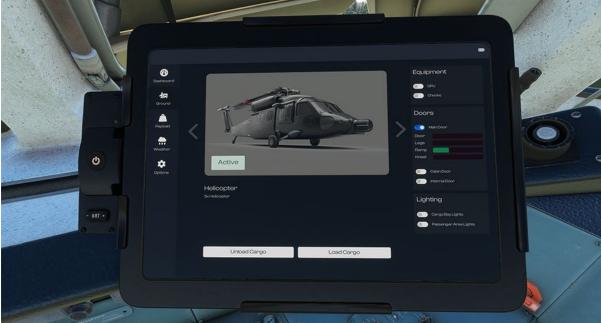

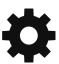

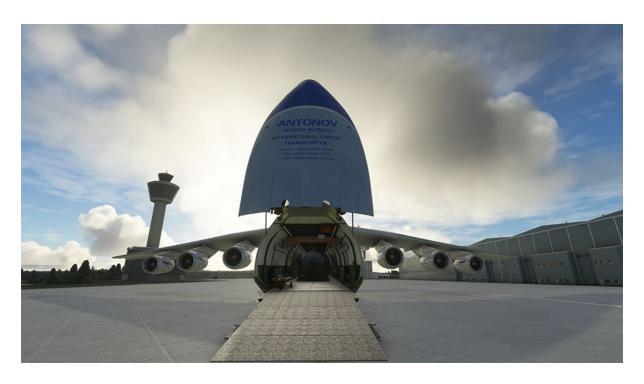

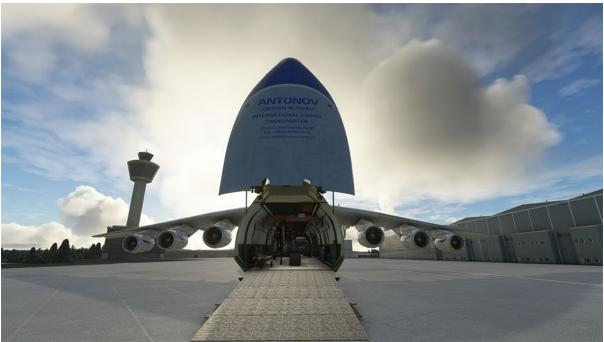

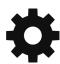

Now click on Payload on the left side of the EFB where you can see the weight of your cargo, set the number of passengers on-board and apply the weights to the aircraft FMS.

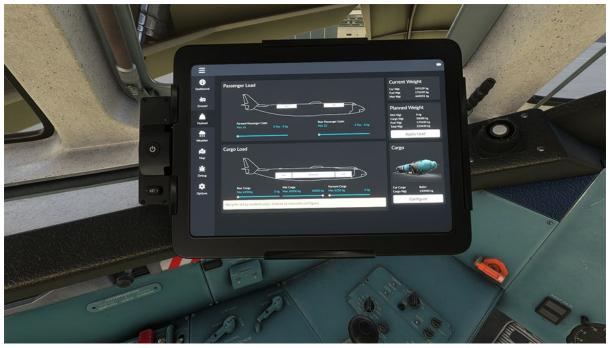

To close the cargo hold, go back to the Ground option on the left and select the Main Door option on the right.

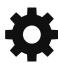

## **Checklists**

Whilst this guide offers comprehensive procedures and checklists, there are handy procedures checklists built within the simulator which can be found from the top-of-screen drop down menu and selecting the Checklist option.

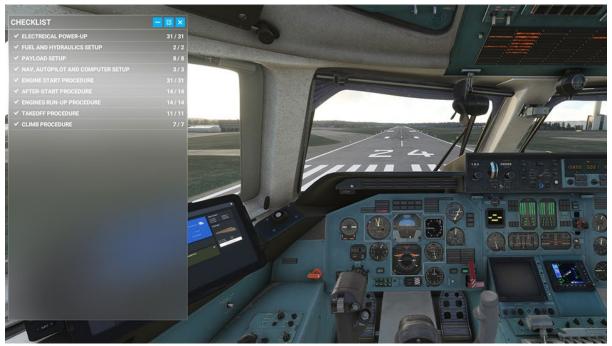

Some items within the in-sim checklist have a drop down for sub functions, simply click the blue down arrow to open them.

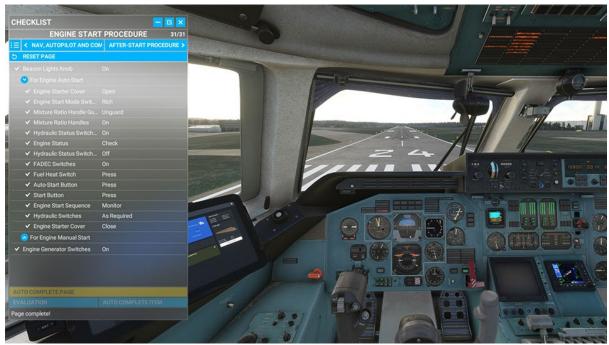

Clicking the blue eye icon to the right of the checklist item will switch your view to the correct panel where the button/switch/dial/gauge is located.

You can use the TICK ITEM option to tick off the item from the checklist as handy reference.

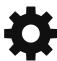

# General Cockpit Layout

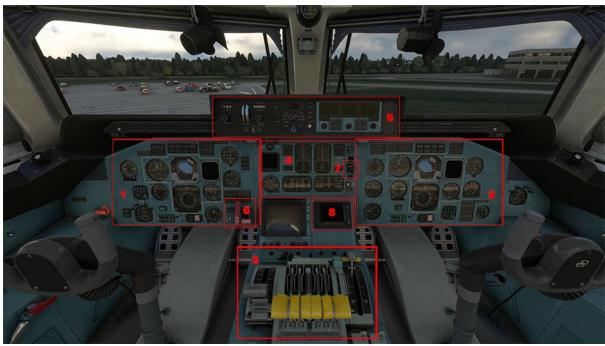

| 1. CPT Instrument Panel        | 5. Autopilot Panel |
|--------------------------------|--------------------|
| 2. FO Instrument Panel         | 6. Parking Brake   |
| 3. Spoiler / Throttles / Flaps | 7. Landing Gear    |
| 4. Engine Instrument Panel     | 8. GPS             |

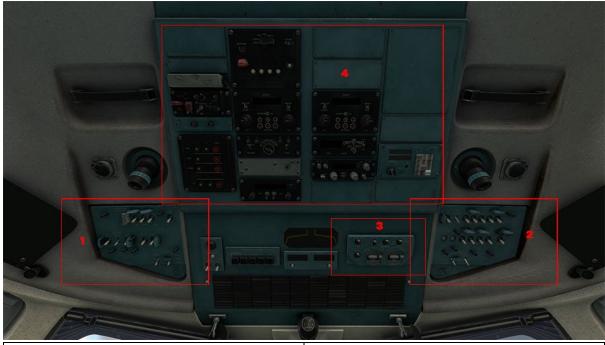

| 1. CPT Switch Panel | 3. Lighting Panel |
|---------------------|-------------------|
| 2. FO Switch Panel  | 4. NAV/COM Panel  |

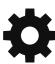

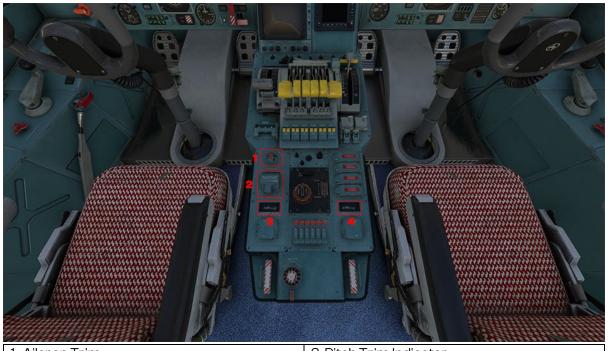

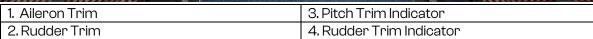

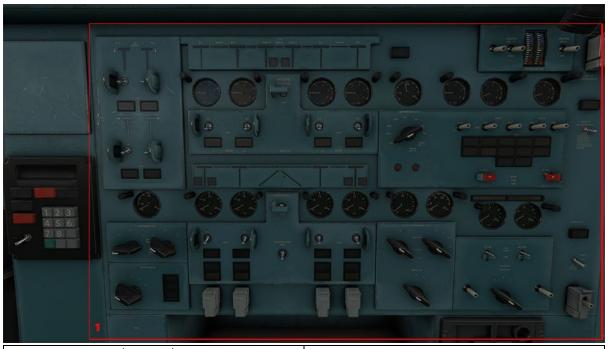

1. Electrical Panel (FO Side)

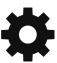

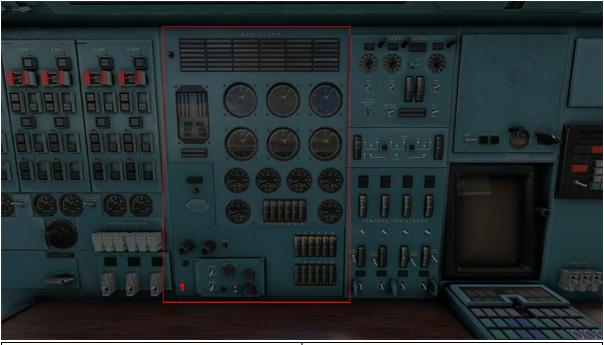

1. Engine Panel (FO Side)

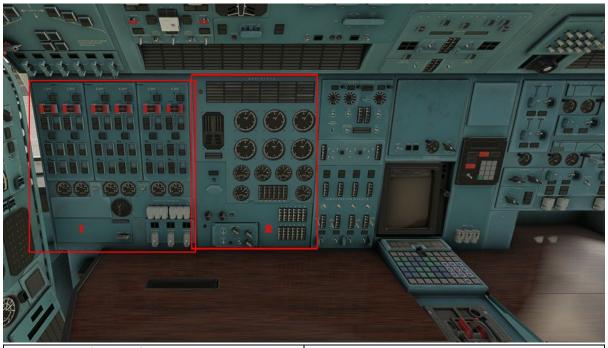

1. Fuel Panel (FO Side)

2. Engine Panel

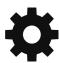

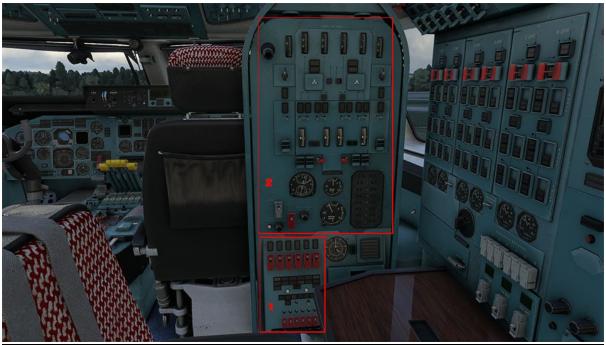

1. Engine Start Panel (FO Side)

2. Hydraulic Panel

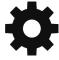

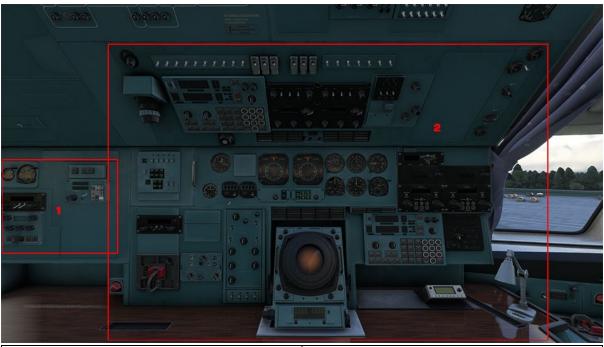

1. COM Engineers Panel (CPT Side)

2. Navigation Panel

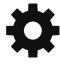

First Officer Side - Engineers Stations

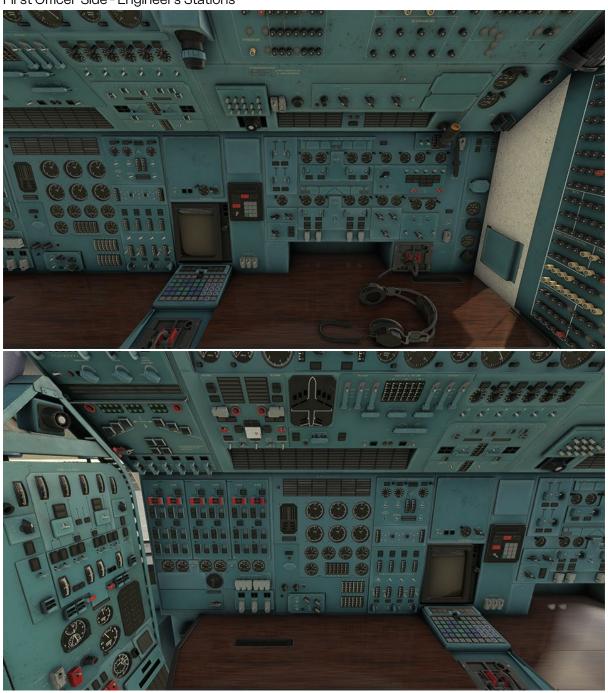

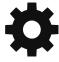

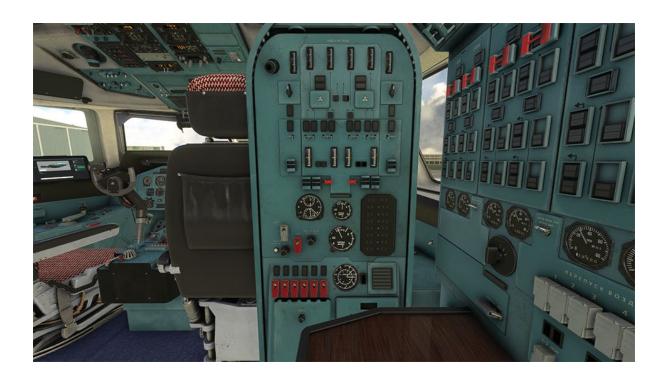

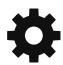

Captain Side - Engineers Stations

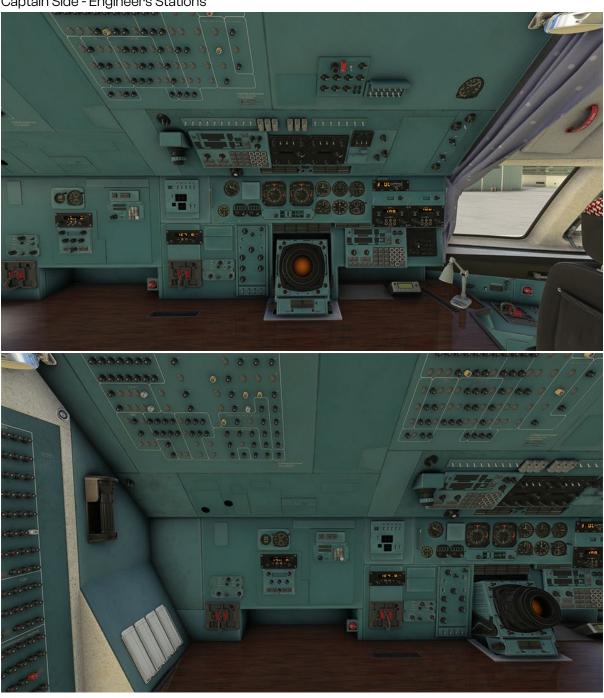

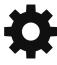

## Limitations

## Weight Limits

#### Airframe Limits

| Limitation                         | KG      | Lbs      |
|------------------------------------|---------|----------|
| Maximum Takeoff Weight (MTOW)      | 640 000 | 1410 958 |
| Maximum Landing Weight             | 550 000 | 1212 542 |
| Maximum Zero Fuel Weight (MZFW)    | 543 500 | 1198 212 |
| Operating Empty Weight (OEW / DOW) | 285 000 | 628 317  |

Under exceptional conditions, an immediate landing is permitted at any weight below MTOW provided the overweight landing procedure is adhered to.

## Payload Limits

| Limitation                                      | KG      | Lbs     |
|-------------------------------------------------|---------|---------|
| Maximum Fuel Quantity                           | 300 000 | 661 386 |
| Maximum Passenger Weight                        | 3 500   | 7 716   |
| Maximum Cargo Hold Weight                       | 255 000 | 562 178 |
| Maximum Total Payload<br>Weight (Cabin + Holds) | 258 500 | 569 894 |

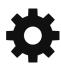

## Speeds & Performance Limits

## Maximum Slats/Flaps Speeds (VFE)

| Flaps | Max Speed (IAS)   |
|-------|-------------------|
| 2     | 463 KPH / 250 KTS |
| 15    | 416 KPH / 225 KTS |
| 25    | 398 KPH / 215 KTS |
| 35    | 370 KPH / 200 KTS |

## Flight Manoeuvring g-Load Limits

| Clean Configuration          | +2.5 g | -1 g |
|------------------------------|--------|------|
| Slats Extended Configuration | +2 g   | 0g   |

## **Approach Limits**

| Maximum ILS | -2.5 degrees | -3.5 degrees for AP ILS |
|-------------|--------------|-------------------------|
|-------------|--------------|-------------------------|

## Wind Speed Limitations

| Maximum Tailwind Component (Takeoff and Landing)    | 18 KPH / 10 KTS |
|-----------------------------------------------------|-----------------|
| Maximum Demonstrated Crosswind (Dry Runway)         | 52 KPH / 28 KTS |
| Computed Crosswind Capability (Dry and Wet Runways) | 69 KPH / 37 KTS |

## Range

| Range | Empty – 15,400km<br>Max Weight Loaded – 4,000km |
|-------|-------------------------------------------------|
|-------|-------------------------------------------------|

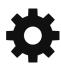

# **Operations and Techniques**

This Section outlines the procedures and techniques required to operate the AN-225 safely and efficiently through all phases of flight.

Some procedures have been simplified and streamlined for single-pilot operation in a typical multi-crew aircraft.

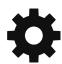

## Simplified Procedures

| Electrical Panel              |                          |
|-------------------------------|--------------------------|
| BAT 1 2 3 4 5                 | AUTO (up position)       |
| EXT PWR (IF SELECTED)         | ON                       |
| APU 1+2 START (Drop down)     |                          |
| APU FUEL HEATER 1             | OFF (If was selected on) |
| APU FIRE LOOP 1               | ON                       |
| APU MASTER SW                 | ON                       |
| APU START SW                  | PRESS AND HOLD 1 SEC     |
| FOR APU 2 SAME PROC AS ABOVE  |                          |
| APU BLEED                     | ON                       |
| APU GEN 1+2                   | ON                       |
| IF EXT PWR ON                 | OFF                      |
| RECTIFIER 1+2+3+4             | ON                       |
| TRANSFORMER RECTIFIER 1+2+3+4 | ON                       |
| Navigator Panel               |                          |
| INSTRUMENT+ NAVI MAST SW      | ALL ON                   |
| CPT Seat Side Panel Overhead  |                          |
| HSI BUS                       | ON                       |
| RADIO ALT BUS                 | ON                       |
| ADI BUS                       | ON                       |
| CPT ASI                       | ON                       |
| VSI TCAS BUS                  | ON                       |

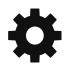

| FO Seat Side Panel Overhead   |           |  |
|-------------------------------|-----------|--|
| HSI BUS                       | ON        |  |
| RADIO ALT BUS                 | ON        |  |
| ADI BUS                       | ON        |  |
| VSI TCAS BUS                  | ON        |  |
| FO ASI                        | ON        |  |
| NAV 1 RADIO BUS               | ON        |  |
| NAV 2 RADIO BUS               | ON        |  |
| COM RADIO BUS                 | ON        |  |
| AIR DATA COMPUTER 1, 2, 3     | ON        |  |
| Lights Panel                  |           |  |
| NAV LIGHTS                    | SELECT ON |  |
| Electrical Power Up Completed |           |  |

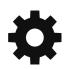

## Fuel and HYD System Setup

#### **Engineer Panel Setup**

**FUEL PUMPS** 

CONFIGURE (as below)

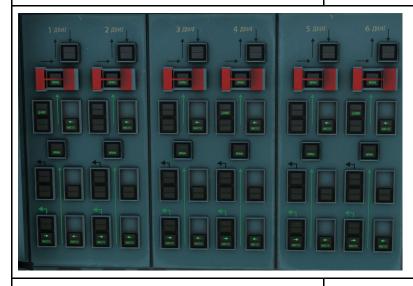

HYD ENG 1+2+3+4+5+6 PUMPS

UNGAURD AND SELECT OFF

Fuel and HYD System Setup Completed.

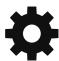

| Payload and EFB Setup                 |                           |  |
|---------------------------------------|---------------------------|--|
| Electronic Flight Bag (EFB)           |                           |  |
| GROUND TAB SELECT                     | OPEN MAIN CARGO DOOR      |  |
| GROUND TAB                            | SELECT PAYLOAD OPTION     |  |
| PAYLOAD TAB                           | CONFIGURE PAYLOAD         |  |
|                                       | SET PASSENGER (If needed) |  |
| GROUND TAB                            | SELECT FUEL IN SIM MENU   |  |
| ONCE completed remove:                |                           |  |
| GPU (if APU not started START APU)    |                           |  |
| FUEL TRUCK                            |                           |  |
| CLOSE MAIN CARGO DOOR and other DOORS |                           |  |
| Payload and EFB Setup Completed.      |                           |  |

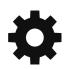

#### Navigation Radios AP and Computer Setup

#### **Garmin Setup**

LOADROUTE via the inside planning menu or set manual. No changes here specific for the AN225 will be programmed like any GNS530 unit.

#### **Nav Aid Setup**

To be completed when you have all the NAV radios working. But will setting up both the navigator panels and the pilot overhead panel to have NAV aids needed for display but working on the assumption the users wants to follow the NAV path in the Garmin.

#### **AP Setup**

Please see the AFS section towards the end of this Manual.

Navigation Radios AP and Computer Setup Completed.

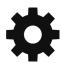

| ENG Start Procedure     |                                       |  |
|-------------------------|---------------------------------------|--|
| CPT Seat                |                                       |  |
| When clear for start:   |                                       |  |
| BEACON LIGHT            | ON                                    |  |
| Engineer Panel          |                                       |  |
| STARTING PANEL          | SELECT OPEN                           |  |
| ENG START MODE SWITCHES | SET ALL TO RICH (upper position)      |  |
| MIXTURE RATIO SWITCHES  | UNGUARD AND SELECT ALL ON             |  |
| MIXTURE RATIO SWITCHES  | GUARD ALL BUT STARTING ENG            |  |
| DURING START            | DO THE SAME DURING AUTO START         |  |
| HYD CTR PUMPS           | SELECT ON                             |  |
| CHECK GREEN BAR         | ONCE SEEN                             |  |
| HYD CTR PUMPS           | SELECT OFF                            |  |
| SELECT FADEC SWITCHES   | SELECT ALL ON                         |  |
| FUEL HEAT SWITCH        | SET UP (Upper position)               |  |
| AUTO START BUTTON       | PRESS                                 |  |
| START BUTTON            | PRESS AND HOLD FOR 3 SECONDS          |  |
| AUTO START              | ENGS WILL AUTO START SEQ 162534       |  |
| AFTER EACH ENG START    | SELECT HYD PUMP FOR STARTED ENG<br>ON |  |
| STARTING PANEL          | SELECT CLOSED                         |  |
| If Man ENG Start        |                                       |  |
| STARTING PANEL          | SELECT OPEN                           |  |
| LOWER FUEL SWITCHES     | SET ALL TO RICH (upper position)      |  |
| FUEL CUTOFF SWITCHES    | UNGUARD AND SELECT ALL ON             |  |
| FUEL CUTOFF SWITCHES    | GUARD ALL BUT STARTING ENG            |  |
| HYD CTR PUMPS           | SELECT ON                             |  |

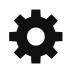

| CHECK GREEN BAR                | ONCE SEEN                             |
|--------------------------------|---------------------------------------|
| HYD CTR PUMPS                  | SELECT OFF                            |
| SELECT FADEC SWITCHES          | SELECT ALL ON                         |
| FUEL HEAT SWITCH               | SET UP (Upper position)               |
| SELECT ENG TO START            | PRESS ENGS YOU WANT TO START          |
| START BUTTON                   | PRESS AND HOLD FOR 3 SECONDS          |
| ONCE ENG STARTED               | DE SELECT ENG                         |
| AFTER EACH ENG START           | SELECT HYD PUMP FOR STARTED ENG<br>ON |
| SELECT ENG TO START            | REPEAT FOR ALL ENGS                   |
| STARTING PANEL                 | SELECT CLOSED                         |
| ELEC PANEL                     |                                       |
| ENG GENS 1-4                   | SELECT ON                             |
| ENG Start Procedure Completed. |                                       |
|                                |                                       |

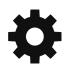

| After Start Procedure           |                                     |  |
|---------------------------------|-------------------------------------|--|
| Engineer Panel                  |                                     |  |
| APU 1 +2 SHUTDOWN               | PRESS STOP BUTTON 1+2               |  |
| ONCE APU SHUTDOWN               | APU FIRE LOOP 1+2 SELECT OFF        |  |
| APU MASTER SW 1+2               | SELECT OFF                          |  |
| APU BLEED                       | OFF                                 |  |
| CPT Seat                        |                                     |  |
| SET FLAPS                       | SELECT FLAPS 2                      |  |
| SET GRD SPOILERS                | ARM (top position)                  |  |
| SET REV THR SELECT              | SET REV THR SELECT TO UP POS        |  |
| FLIGHT CONTROL CHECK            | CHECK ROLL AND PITCH FREE AND CLEAR |  |
| AILERON RUDDER TRIM             | CHECK NEUTRAL                       |  |
| NOSE WHEEL STEERING             | BOTH SWITCHES ON                    |  |
| Lights Panel                    |                                     |  |
| TAXI LIGHTS                     | SELECT ON                           |  |
| LOGO LIGHTS                     | SELECT ON                           |  |
| After Start Procedure Completed |                                     |  |

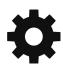

| Line Up and ENG Run Up Procedure            |                          |  |
|---------------------------------------------|--------------------------|--|
| When entering the runway                    |                          |  |
| Lights Panel                                |                          |  |
| STROBE LIGHTS                               | SET 100% (up position)   |  |
| CPT Seat                                    |                          |  |
| After lined up with the runway              |                          |  |
| PARKING BRAKE                               | ARM (top position)       |  |
| ENG 1-6                                     | SET 70% N1               |  |
| THR LVR LOCK                                | SET ON                   |  |
| WARM UP                                     | WAIT TIME 2 MINUTES      |  |
| WHEN 1 MIN LEFT ON TIMER                    | SET FLAPS FULL (35 degs) |  |
| WHEN TIMER COMPLETE                         |                          |  |
| CPT Seat Overhead                           |                          |  |
| DME DISPLAY BUS                             | ON                       |  |
| WINDOW HEAT                                 | ON                       |  |
| FO Seat Overhead                            |                          |  |
| DME DISPLAY BUS                             | ON                       |  |
| WINDOW HEAT                                 | ON                       |  |
| Lights Panel                                |                          |  |
| FUSELAGE AND WING LIGHTS                    | SET ON                   |  |
| Line Up and ENG Run Up Procedure Completed. |                          |  |

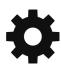

| Take-Off Procedure           |                                         |  |
|------------------------------|-----------------------------------------|--|
| CPT Seat                     |                                         |  |
| BRAKES                       | RELEASE                                 |  |
| THR LVR                      | SET TOGA (Full power 120 on left gauge) |  |
| ROTATE                       | ROTATE AT BUGGED SPEED                  |  |
| 10 METERS (33ft)             | GEAR UP                                 |  |
| UPPER GEAR CATCH             | OPEN                                    |  |
| GEAR LVR                     | SELECT UP                               |  |
| ONCE GEAR UP                 | GEAR SELECT NEUTRAL                     |  |
| UPPER GEAR CATCH             | CLOSE                                   |  |
| SET REV THR SELECT           | SET REV THR SELECT TO DOWN POS          |  |
| 50 METERS (164ft)            |                                         |  |
| Lights Panel                 |                                         |  |
| FUSELAGE AND WING LIGHTS     | SET OFF                                 |  |
| TAXI LIGHTS                  | SELECT OFF                              |  |
| Takeoff Procedure Completed. |                                         |  |

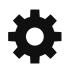

| Climb Procedure            |                                                                                                    |  |
|----------------------------|----------------------------------------------------------------------------------------------------|--|
| CPT Seat                   |                                                                                                    |  |
| PASSING 1000FT AGL         | START SLOW ACCELERATION                                                                                                    |  |
| FLAPS                      | FULL to 25 SPEED 330 KPH (178KTS)<br>25 to 15 SPEED 380 KPH (205KTS)<br>15 to 2 SPEED 405 KPH (218KTS)<br>2 to 0 SPEED 440 (237KTS) |  |
| ONCE FLAPS 0               | REDUCE POWER 112%                                                                                                    |  |
| SET AP AND NAV             | AS NEEDED                                                                                                    |  |
| Climb Procedure Completed. |                                                                                                    |  |

| Cruise Procedure            |                                                 |  |
|-----------------------------|-------------------------------------------------|--|
| Navigator                   |                                                 |  |
| WHEN AT CRUISE              | TUNE ON ROUTE NAV AIDS                          |  |
| DURING CRUSE                | SELECT APPROPRIATE HSI DISPLAY e.g. VOR 1 VOR 2 |  |
| BEFORE DESCENT              | CONSIDER TUNING APPROACH NAV AID e.g. ILS, VOR  |  |
| Engineers Panel             |                                                 |  |
| WHEN AT CRUSE               | EVERY 30 MINS CHECK FUEL ON BOARD               |  |
| CPT Seat                    |                                                 |  |
| WHEN AT CRUISE              | SET CRUISE POWER SETTING                        |  |
| FOR APPROACH TO BE FLOWN    | SET MDA                                         |  |
| HSI MODE SELECTOR           | SELECT NEEDED SOURCE                            |  |
| Cruise Procedure Completed. |                                                 |  |

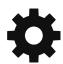

| Approach Procedure               |                                                 |  |
|----------------------------------|-------------------------------------------------|--|
| CPT Seat                         |                                                 |  |
| SELECT AP CONTROL PANEL          | SET MODE TO APPROACH (Setting on the far right) |  |
| POSSIBBLE APPROACH CONFIGURATION | MAX SPEEDS KPH / KTS                            |  |
| 2                                | 463 KPH / 250 KTS                               |  |
| 15                               | 416 KPH / 225 KTS                               |  |
| 25                               | 398 KPH / 215 KTS                               |  |
| 35                               | 370 KPH / 200 KTS                               |  |
| WHEN 5 MILES BEFORE START OF ILS |                                                 |  |
| WHEN BELOW 463 KPH / 250 KTS     | SELECT FLAPS 2                                  |  |
| WHEN BELOW 416 KPH / 225 KTS     | SELECT FLAPS 15                                 |  |
| WHEN FLAPS 15 set                | CHECK ENG IDLE SWITCHES TO LOW                  |  |
| GEAR DOWN PROCEDURE              |                                                 |  |
| LOWER GEAR CATCH                 | OPEN                                            |  |
| GEAR LVR                         | SELECT DOWN                                     |  |
| ONCE GEAR DOWN                   | GEAR SELECT NEUTRAL                             |  |
| UPPER GEAR CATCH                 | CLOSE                                           |  |
| WHEN GEAR DOWN                   | REV BAR SELECT UP                               |  |
| FUSELAGE AND WING LIGHTS         | SET ON                                          |  |
| TAXI LIGHTS                      | SELECT ON                                       |  |
| WHEN BELOW 398 KPH / 215 KTS     | SELECT FLAPS 25                                 |  |
| WHEN BELOW 370 KPH / 200 KTS     | SELECT FLAPS 35                                 |  |
| ONCE FLAPS 35                    | SLOW TO APPROACH SPEED                          |  |

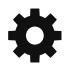

| APPROACH SPEEDS - WEIGHT (1000s KGs)              |                                                          |  |
|---------------------------------------------------|----------------------------------------------------------|--|
| 550,000                                           | 277 KPH / 150 KTS                                        |  |
| 450,000                                           | 259 KPH / 140 KTS                                        |  |
| 350,000                                           | 240 KPH / 130 KTS                                        |  |
| 250,000                                           | 232 KPH / 125 KTS                                        |  |
| APPROACH MODE PRESSED                             | SELECT THE MIDDLE OF THE BOTTOM 3 PUSHBUTTONS (arm LOC)  |  |
| ONCE ON THE LOC                                   | SELECT THE RIGHT OF THE BOTTOM 3 PUSHBUTTONS (arm GLIDE) |  |
| FOR LANDING AP AND AT <b>MUST</b> BE DISCONNECTED |                                                          |  |
| Engineers Panel                                   |                                                          |  |
| APU HEATERS                                       | SELECT BOTH ON                                           |  |
| Approach Procedure Completed.                     |                                                          |  |

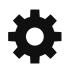

| Landing Procedure            |                                     |  |
|------------------------------|-------------------------------------|--|
| CPT Seat                     |                                     |  |
| AFTER LANDING                | REV SELECT AND CHECK ALL GREEN      |  |
| BRAKING                      | MANUAL BRAKING                      |  |
| GND SPLRS                    | IF NOT AUTO DEPLOYED SELECT 60 DEGS |  |
| WHEN BELOW 130 KPH           | STOW MAX REV                        |  |
| WHEN STOWED                  | SET ENG IDLE SWITCHES TO HIGH       |  |
| After Landing                |                                     |  |
| LIGHTS                       | RETRACT LANDING LIGHTS AND TURN OFF |  |
| WINDOW HEAT                  | SELECT OFF                          |  |
| DME BUS                      | SELECT OFF                          |  |
| WHEN REV STOWED              | LOWER REV BAR                       |  |
| FLAPS                        | SET FLAPS/SLATS 0                   |  |
| Engineers Panel              |                                     |  |
| APU 1+2                      | START (Drop down)                   |  |
| APU FUEL HEATER 1            | OFF (If was selected on)            |  |
| APU FIRE LOOP 1              | ON                                  |  |
| APU MASTER SW                | ON                                  |  |
| APU START SW                 | PRESS AND HOLD 1 SEC                |  |
| FOR APU 2 SAME PROC AS ABOVE |                                     |  |
| APU GEN 1+2                  | ON                                  |  |
| Landing Procedure Completed. |                                     |  |

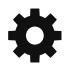

| Parking Shutdown Procedure |                                     |  |
|----------------------------|-------------------------------------|--|
| CPT Seat                   |                                     |  |
| ONCE PARKED                | PARKING BRAKE SET                   |  |
| LIGHTS                     | CHECK ALL OFF EXCEPT NAV AND BEACON |  |
| Navigator                  |                                     |  |
| INSTRUMENT+ NAVI MAST SW   | ALL OFF                             |  |
| Engineers Panel            |                                     |  |
| ENG AND WING ANTI ICE      | SELECT OFF (if used)                |  |
| HYD ENG PUMPS 1-6          | UNGUARD and select off              |  |
| FUEL PUMPS                 | SET (as below)                      |  |

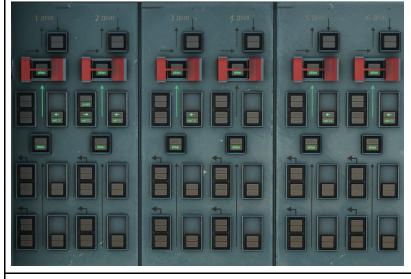

| Elec Panel         |                                                |  |
|--------------------|------------------------------------------------|--|
| CONFIRM APU GEN    | CONFRIM AVAIL (at least one)                   |  |
| ENG GEN SELECT OFF | 3,2,4,1                                        |  |
| Engineers Panel    |                                                |  |
| ENG START PANEL    | UNGUARD AND SELECT ALL FUEL SWITCHES TO CUTOFF |  |
| ENGS WILL SHUTDOWN |                                                |  |

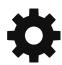

| CPT Seat Side Panel Overhead          |            |  |
|---------------------------------------|------------|--|
| ONCE ENGS SHUTDOWN                    |            |  |
| HSI BUS                               | OFF        |  |
| RADIO ALT BUS                         | OFF        |  |
| ADI BUS                               | OFF        |  |
| VSI TCAS BUS                          | OFF        |  |
| CPT ASI                               | OFF        |  |
| FO Seat Side Panel Overhead           |            |  |
| HSI BUS                               | OFF        |  |
| RADIO ALT BUS                         | OFF        |  |
| ADI BUS                               | OFF        |  |
| VSI TCAS BUS                          | OFF        |  |
| NAV 1 RADIO BUS                       | OFF        |  |
| NAV 2 RADIO BUS                       | OFF        |  |
| COM RADIO BUS                         | OFF        |  |
| AIR DATA COMPUTER 1, 2, 3             | OFF        |  |
| FO ASI                                | OFF        |  |
| WINDOW HEAT                           | OFF        |  |
| DME BUS                               | OFF        |  |
| Lights Panel                          |            |  |
| NAV LIGHTS                            | SELECT OFF |  |
| BEACON                                | SELECT OFF |  |
| ELEC PANEL                            |            |  |
| RECTIFIER 1+2+3+4                     | OFF        |  |
| TRANSFORMER RECTIFIER 1+2+3+4         | OFF        |  |
| BAT 12345                             | OFF        |  |
| Parking Shutdown Procedure Completed. |            |  |

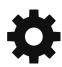

# **AFS Overview**

- This section will cover the basic modes of the AN225 how to use them and how to interact with them in-sim.
- Each boxed area will be covered separately with its own given colour.

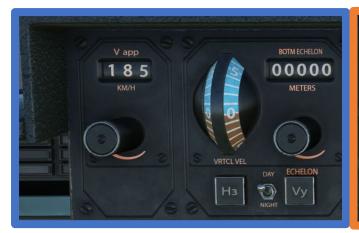

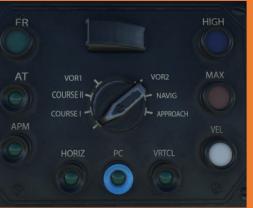

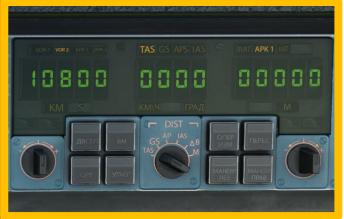

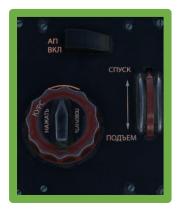

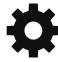

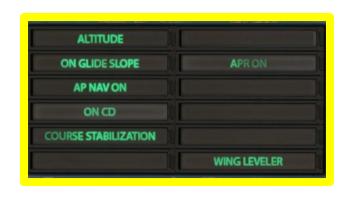

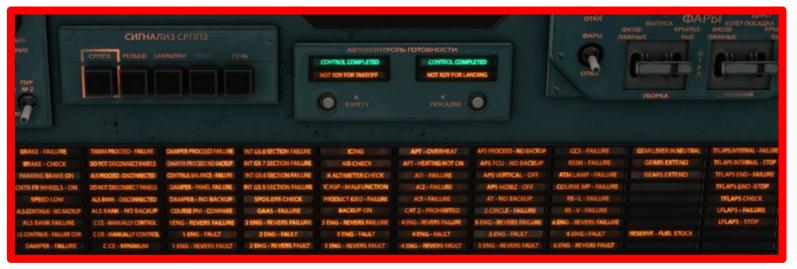

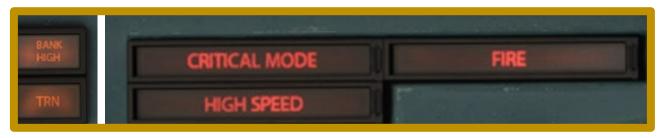

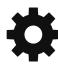

### AP speed window and altitude window

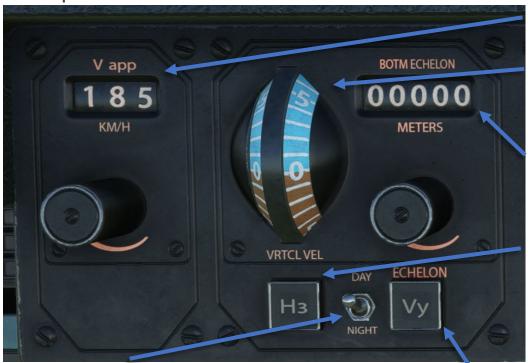

- 1) **Speed window** unit's **KM/H**. This is the primary way to tell the AP what speed you want to fly. This is true for any engaged mode including landing.
- 2) **V/S knob**. unit's **M/S**. The tool tip will display in feet per minute for ease of use. This sets the aircrafts vertical speed up or down. Numbers in the blue area are + rates numbers in the brown area are negative rates.
- 3) **Botm Echelon** units are **meters**. This is the altitude window and is the main way to set your desired altitude much like any other aircraft. In the EFB under settings we have an option or 1s or 100s this allows 1 scroll of the knob to action either 1 meter or 100 meters this allows for much easier setting of high cruise levels.
- 4) **H3 button**. This button synchronises your current V/S to the knob and also engages the V/S speed mode. Now any movement on the wheel will be reflected on the flight director and will cause a climb or descent. Be warned this knob can be quite sensitive and is not the preferred way to climb or slow down the AN225. Pitch hold is the preferred method and will be covered later in this document.
- 5) Day/Night switch. adds lighting to the panel for use at night.
- 6) Vy Button. This will synchronises your current altitude and place it in the altitude window and level the aircraft off at that altitude

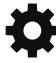

## AP mode selection panel

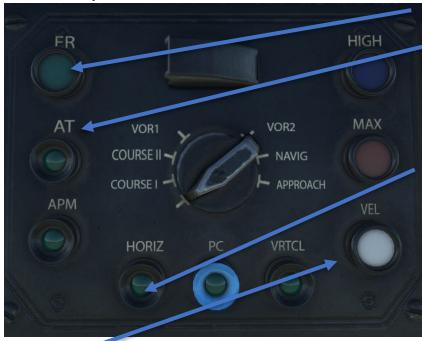

- 1) **ER button**. This turns on the AP. It can be considered the AP master switch.
- 2) **AT button**. This turns on the A/THR system in the AN225. If the aircraft is commanded in level change climb it will command a fixed power setting. If using in level change descent it will command idle thrust. In all other modes it will act as a speed mode and follow the speed in the speed window.
- 3) **APM button**. This resets the modes on the panel back into the basic modes. This is normal wings level pitch hold.
- 4) **Horiz button**. This toggles the wing level command. When pressed the aircraft will roll from its current bank to wings level and will hold this.
- 5) **PC** button. This button can be seen as the lateral mode button. The exact function of this button depends on the mode selected above on the rotary mode selector. For example. When set the VOR this button will arm a VOR capture mode, same for VOR2. But when this knob is selected to approach it will arm the LOC etc. Below will be a table showing what modes = what lateral and vertical elements.
- 6) **VRTCL button**. This button toggles the vertical element of the selected mode on the rotary mode selector. For example, when in VOR mode pressing this will toggle PITCH HOLD. And when set to approach

this button will toggle the glideslope arm as this is the relevant vertical part of that mode.

- 7) **VEL button**. This button is called the speed stabilisation button but it basically acts like a level change mode. If you have an altitude that is above your current altitude and press this button the speed window will change to your current speed and the aircraft will pitch up to climb at the maximum rate at that give speed. WARNING do not use this like a normal level change mode and increase the set speed in the speed window. This will cause the AN225 to pitch up/down aggressively as this mode simply stabilises the speed you had at the time. If you wish to increase/decrease your speed you would swap to pitch hold set it down/up a few degrees to allow the aircraft to speed up / slow down. Once you are at your desired speed you would then press the VEL button again to stabilise the speed at the new given speed.
- 8) **MAX button**. Same function as VEL button but aims for a MACH number not at indicated air speed. When you are above MACH .70 they normally then swap to climbing on MACH not indicated air speed.
- 9) **HIGH button**. This stabilises your altitude pressing this button will level off the aircraft at the altitude you pressed the button.

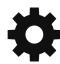

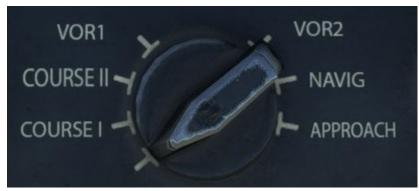

**Note**: Middle black guarded catch is the A/THR master switch.

| Mode     | Lateral PC button function         | Vertical VRTCL button function          |
|----------|------------------------------------|-----------------------------------------|
| COURSE 1 | HDG BUG (HDG selector on pedestal) | PITCH HOLD (PITCH selector on pedestal) |
| COURSE 2 | HDG BUG (HDG selector on pedestal) | PITCH HOLD (PITCH selector on pedestal) |
| VOR 1    | CRS SET IN VOR 1 CRS WINDOW        | PITCH HOLD (PITCH selector on pedestal) |
| VOR2     | CRS SET IN VOR 1 CRS WINDOW        | PITCH HOLD (PITCH selector on pedestal) |
| NAV      | GPS TRACK from route               | PITCH HOLD (PITCH selector on pedestal) |
| APPROACH | LOC                                | GLIDESLOPE                              |

**Note:** When flying coupled to the AP lateral track, in VOR1, VOR2 or APPROACH mode, you can press either the lateral mode button or the wings level button.

**Example for an ILS approach**: When you swap the selector sometimes in your new mode the AP might set something you don't expect. For example, you are told to turn to heading 160 degrees and then fly the approach for an ILS runway 19. You will need to be in course 1 or course 2 to allow the aircraft to follow the heading bug seen on the HSI. When you are in either of these modes you will press the PC button for lateral mode and it will start to turn to the set heading. If during the turn you then set the AP rotary mode selector to approach the aircraft will swap to wings level and will roll out so you might not be on the heading you need to intercept. The correct procedure would be wait for the aircraft to roll out on the heading then select approach wings level will come on but this is fine as you are not on the correct heading. Making sure in NAV 1 you have the correct ILS FREQ you can press the PC button this will arm the LOC. You will see this armed mode on the AP light panel. Once you are established on the LOC you can press the VRTCL button and as per the table above this will arm the glideslope and the aircraft will then track this down to landing. No Autoland Is available on the 225 and CAT1 only.

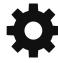

#### AP computer panel

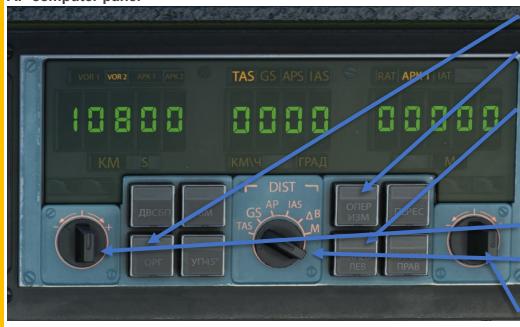

- 1) AP Max pitch limit. Buttons pressed sets a max pitch.
- 2) **AP Max bank limit**. Button pressed sets a max bank limit.
- 3) **Turn 90 button**. This button when pressed arms the AP to turn 90 degrees to the left or to the right. When armed it will show green.
- 4) **Turn left button**. If you have the turn 90 button armed and you press the turn left button this will arm the AP to turn 90 degrees to the left. To activate this mode you need to be in Course 1 or Course 2 and then press the PC button this will then start the turn. If you don't have the turn 90 button armed then then AP will just turn around in circles until this mode is disarmed
- 5) **Turn right button**. Same as turn left button but for right turns.
- 6) **Navigation digital display**. This simply displays what you have tuned on NAV 1 NAV 2 ADF 1 ADF 2 but in a digital form.
- 7) **Speed / bank display**. This selector displays current true airspeed, ground speed, AP selected speed, Indicated airspeed all in KPH. Bank in degrees and Mach.
- 8) **Altitude digital display**. Displays Radar altitude, AP selected altitude, Baro altitude displayed in meters.

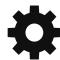

#### AP pedestal control panel

Below is the AP pedestal control panel. This is located below the thrust leavers and is used to set basic modes like bank pitch and roll.

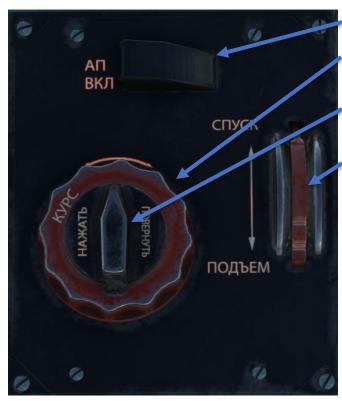

- 1) **AP power bus switch**. This turns on power the AP system. It's not the master switch to connect the AP simply to give it power.
- 2) **Heading selector control**. Moving this knob sets the heading bug on the HSI. The 225 will not follow the heading unless commanded to do so by the correct mode on the AP panel. Heading only works in course 1 and course 2.
- 3) **Bank selector control**. This will set a bank target to the AP and once it reaches the bank target it will hold it. You can use this selector in most modes but it will disengage your lateral mode.
- 4) **Pitch hold degrees**. When the 225 is set to pitch hold this wheel here will set the pitch target for the AP you can also see this reflected on the flight director. Moving the wheel backwards sets + pitch so a climb and moving the wheel forward sets a negative pitch so will descend.

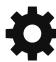

### **AP** mode lights

This is located on the captain side by the parking brake and will show the modes of the AP. This is the closest thing to an FMA on the 225.

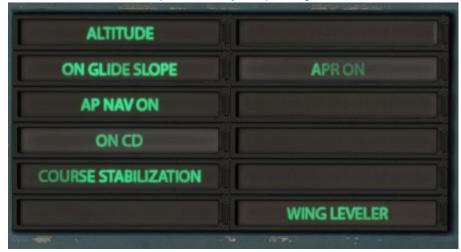

- 1) Altitude light. When the aircraft is in an alt hold mode, you will see the light come on here.
- 2) On glide slope. Comes on when the aircraft has captured onto the glide.
- 3) AP NAV ON. The AP is following the NAV track coming from the GPS.
- 4) On CD.
- 5) **Course stabilization**. This shows that the selected course is inside what the AP sees as the capture limit. This will show when established on the radial for a VOR when captured onto the LOC and when on the correct nav track for that leg.
- 6) Wing lever. This light comes on when the wing level button is pressed or is active. Holding the aircraft wings at 0 degrees.

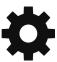

# AP and speed warning lights

These lights show warnings related to the AP. These are located above the AP mode lights.

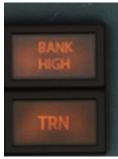

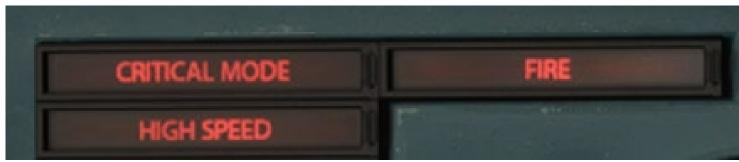

- 1) Critical mode. This light comes on when the aircraft is stalling.
- 2) **High speed**. Shows you are over speeding the aircraft this considers the current flap and slat configuration.
- 3) **TRN light**. Shows that you have a higher rate to terrain. Mainly checked when on the approach.

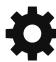

## Main overhead annunciator light panel

This is the main way of seeing what systems are working on the AN225.

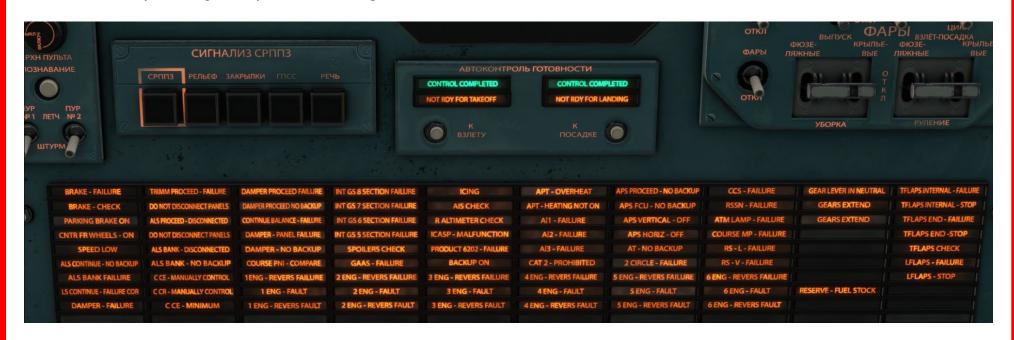

- 1) ANN lights. These are mostly self-explanatory when ready for takeoff you should not see any lights on here.
- 2) **Ready for takeoff ready for landing buttons**. These are takeoff and landing config test. After pressing these buttons it can take a moment for the test to pass or fail.

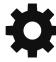